## Özel Durumlar

Personel için geçerli özel durumlar sicil kartı üzerinde sağ fare düğmesi menüsündeki Özel Durumlar seçeneği ile kaydedilir. Açılan pencerede Ayarlar menüsü altında yer alan Özel durum tipleri ile tanımlanan durum seçenekleri listelenir. Personel için geçerli olacak tip seçilir ve Ekle seçeneği ile personele ait özel durumlar alanına aktarılır.

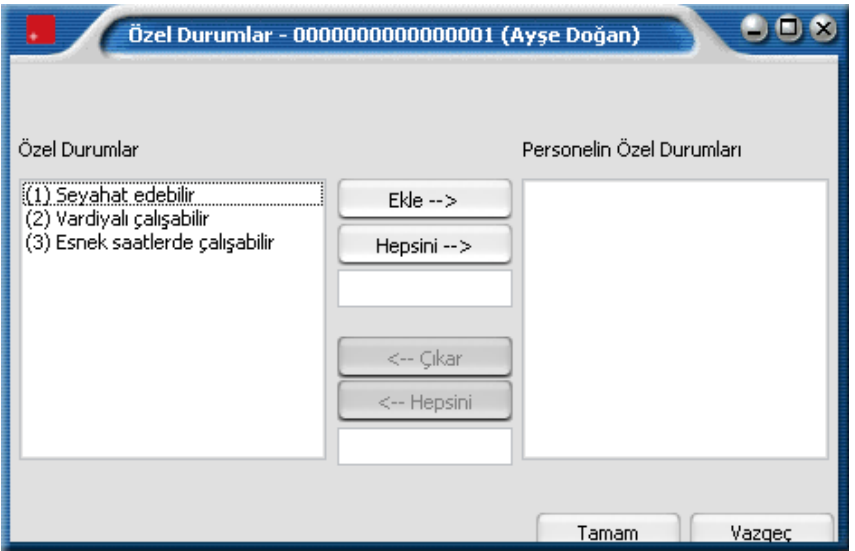

Özel Durum Bilgileri penceresinde Hepsini seçeneği ile tüm tanımlı özel durumlar seçilir. Personelin özel durum bilgilerinde zamanla olabilecek değişiklikler de Özel Durum Bilgileri seçeneği ile kaydedilir. Personele ait özel durular alanında yer alan özel durum seçeneklerinden geçerli olmayanlar seçilir ve Çıkar düğmesi tıklanır.